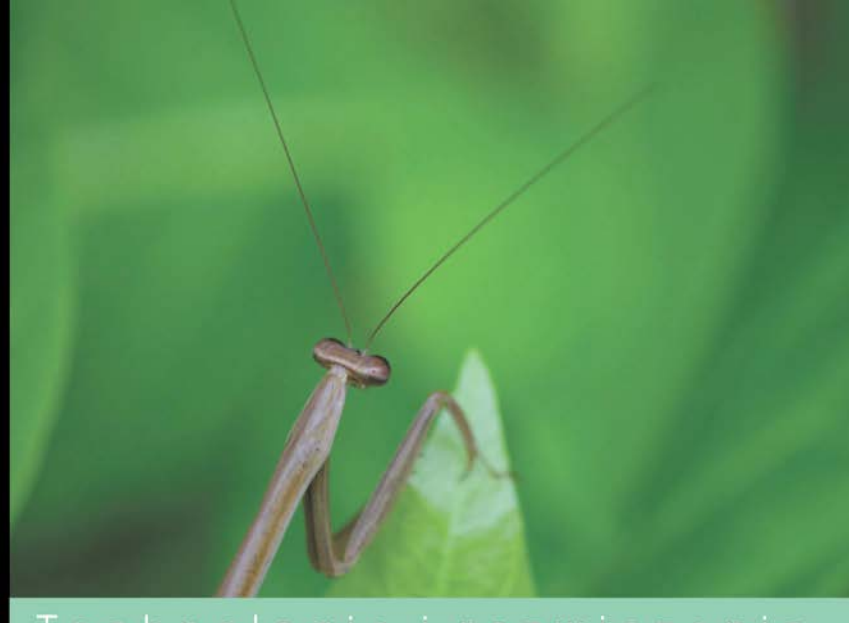

## Technologia i rozwiązania

## Analiza statystyczna w środowisku R dla początkujących

Dowiedz się, jak zwiększyć skuteczność analiz danych dzięki R!

- Jak rozpocząć przygodę ze środowiskiem R?
- III Jak przeprowadzić analize w środowisku R?
- Jak przygotować elegancki wykres?

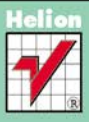

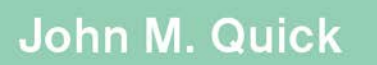

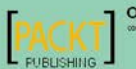

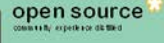

# helion. $p\not\!\!\!\downarrow$

## $\gg$  Idź do

- [Spis tre](#page-2-0)ści
- Przykł[adowy rozdzia](#page-4-0)ł
- [Skorowidz](#page-23-0)

## Katalog książek

- [Katalog online](http://helion.pl/katalog.htm)
- [Zamów drukowany](http://helion.pl/zamow_katalog.htm) katalog

## $\sqrt{\frac{1}{2}}$  Twój koszyk

[• Dodaj do koszyka](http://helion.pl/zakupy/add.cgi?id=anasta)

## Cennik i informacje

- [Zamów informacje](http://helion.pl/emaile.cgi) o nowościach
- [Zamów cennik](http://helion.pl/cennik.htm)

## Czytelnia

[• Fragmenty ksi](http://helion.pl/online.htm)ążek online

## **X** Kontakt

Helion SA ul. Kościuszki 1c 44-100 Gliwice tel. 32 230 98 63 [e-mail: helion@helion.pl](mailto:helion@helion.pl) © Helion 1991–2011

## Analiza statystyczna w środowisku R dla początkujących

Autor: John M. Quick Tłumaczenie: Jacek Janusz ISBN: 978-83-246-3409-5 Tytuł oryginału: [Statistical Analysis with R](http://www.amazon.com/exec/obidos/ASIN/1849512086/helion-20) Format: 170×230, stron: 280

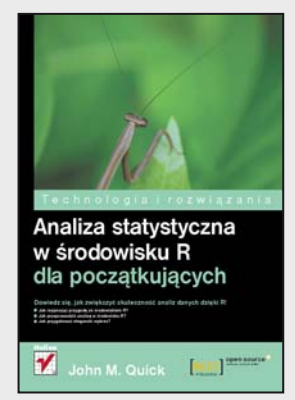

## **Dowiedz się, jak zwiększyć skuteczność analiz danych dzięki R!**

- Jak rozpocząć przygodę ze środowiskiem R?
- Jak przeprowadzić analizę w środowisku R?
- Jak przygotować elegancki wykres?

Na wyrażenie "analiza statystyczna" spora grupa studentów dostaje nerwowych drgawek, a fascynatom rozszerzają się oczy. Ta dziedzina nauki budzi skrajne emocje. Skomplikowana, czasochłonna, wymaga dużej ilości obliczeń, jednak dostarcza istotnych informacji, których właściwą interpretację można przekuć w sukces w różnych dziedzinach życia. Statystyka, tak jak każda inna dyscyplina, dzięki postępującej informatyzacji otrzymała ogromne wsparcie w postaci specjalistycznego oprogramowania. Ta książka poświęcona została środowisku R, którego możliwości w stosunku do ceny są naprawdę imponujące, ponieważ środowisko to jest darmowe i rozpowszechniane na licencji GPL!

Książka ta jest podręcznikiem dla osób, które chciałyby się zaprzyjaźnić z analizą statystyczną i środowiskiem R. W trakcie lektury dowiesz się, jak zainstalować i skonfigurować środowisko R, a potem w nim pracować. Nauczysz się importować dane ze źródeł zewnętrznych, korzystać z funkcji wieloargumentowych, obliczać średnie, standardowe odchylenia i wiele innych wartości, typowych dla statystyki. Ponadto błyskawicznie opanujesz sposoby modelowania za pomocą prostej i wielokrotnej regresji liniowej oraz zobaczysz, jak interpretować wyniki. Poznasz także zaawansowane mechanizmy tworzenia wykresów, grafów i diagramów oraz odkryjesz najlepsze źródła informacji na temat środowiska R. Brzmi interesująco? Przekonaj się sam!

- Instalacja środowiska R
- Elementarz użytkownika R
- Importowanie danych zewnętrznych
- Wykorzystanie zmiennych
- Wyświetlanie, zapamiętywanie i odczytywanie zawartości obszaru roboczego
- Funkcje wieloargumentowe i o zmiennej liczbie argumentów
- Średnie, standardowe odchylenia, zakresy
- Prosta i wielokrotna regresja liniowa
- Interpretacja zmiennych interakcyjnych
- Prognozowanie wyników za pomocą modeli regresji
- 5 kroków do przeprowadzenia analizy w środowisku R
- Tworzenie wykresów, grafów i diagramów
- Przydatne zasoby w sieci

**Zaprzyjaźnij się z analizą statystyczną!**

## Spis treści

<span id="page-2-0"></span>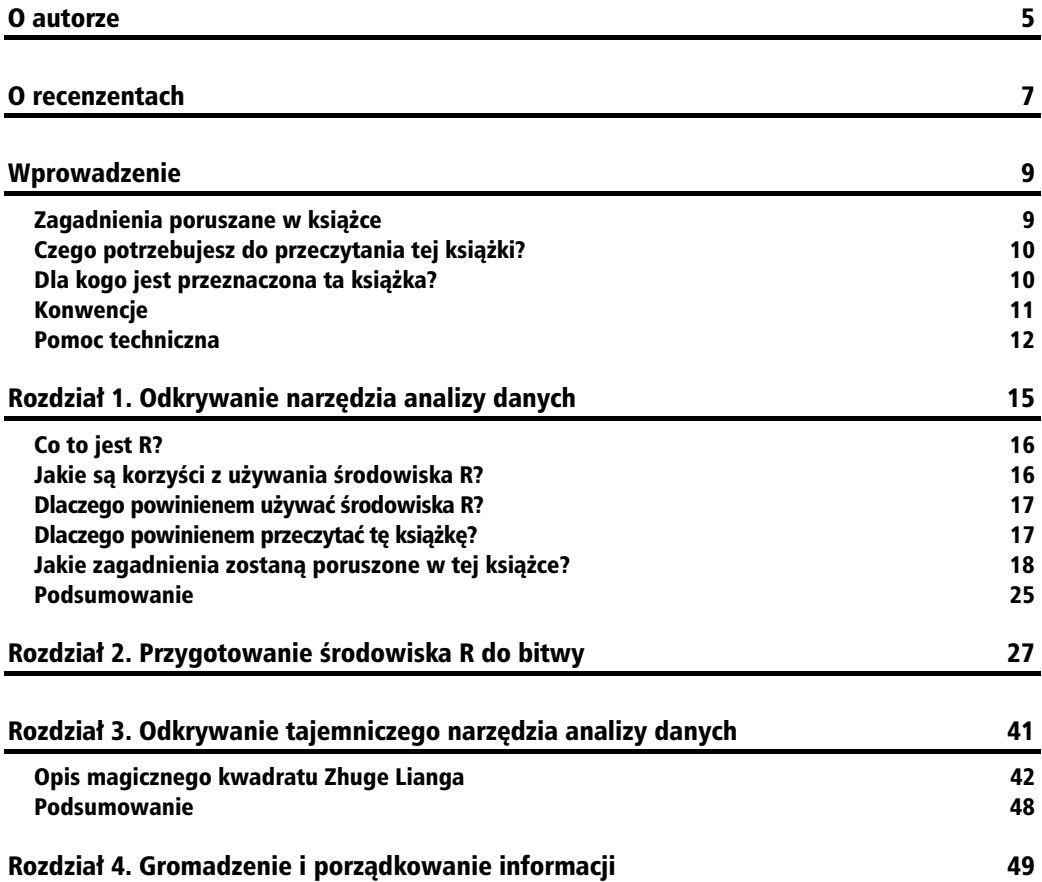

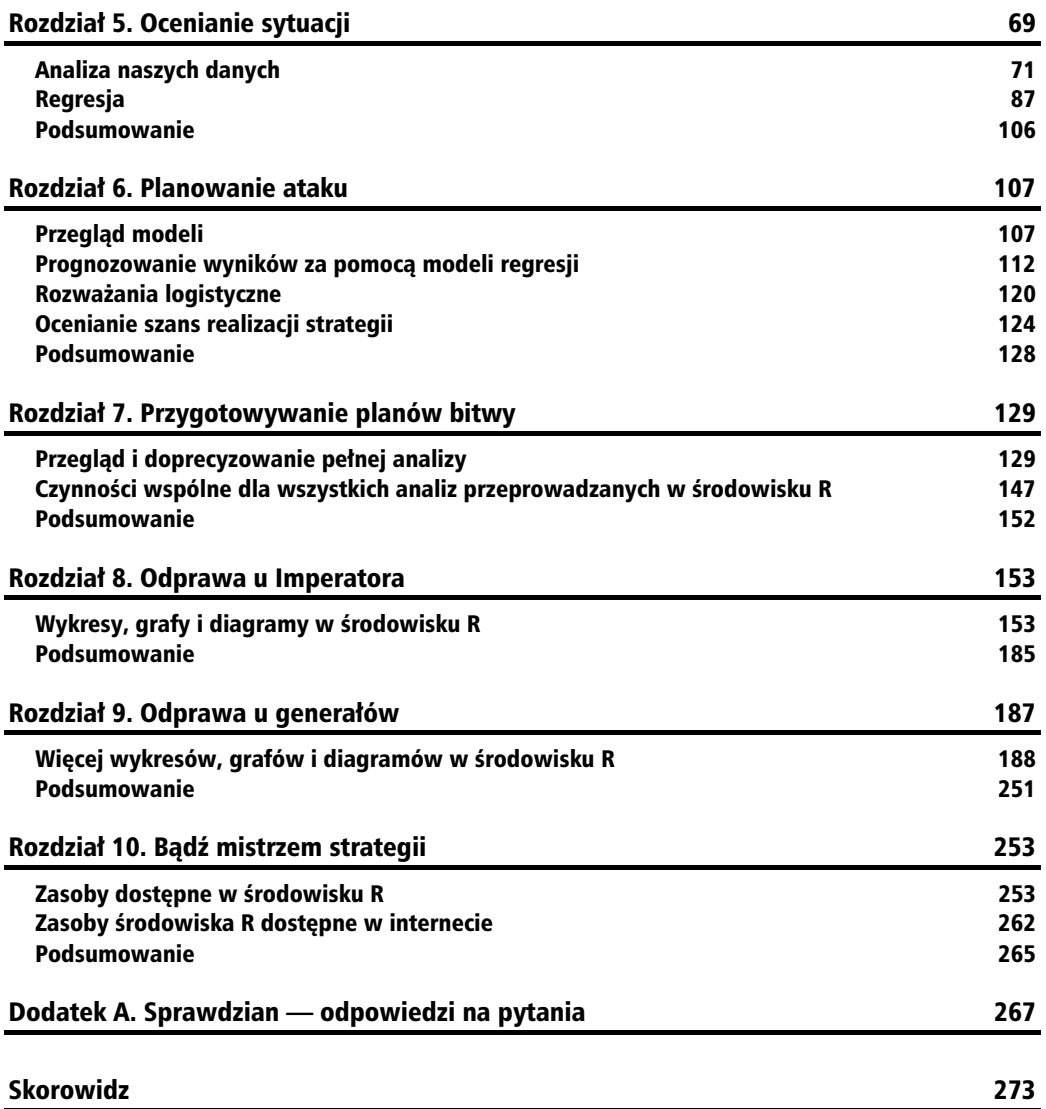

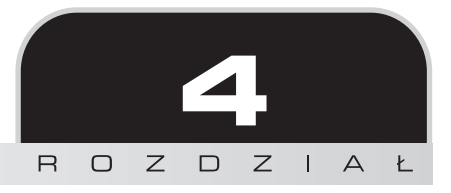

## <span id="page-4-0"></span>Gromadzenie i porządkowanie informacji

Gdy dzięki rozwiązaniu łamigłówki Zhuge Lianga, udało Ci się zaprezentować swoje umiejętności, *jego pomocnik dostarczył Ci dokumenty opisujące zasoby armii Shu. Zawierają one dane o złocie, wyposa eniu oraz onierzach. Zanim przystpisz do ich analizowania w rodowisku R, musisz je najpierw odpowiednio przygotować i uporzadkować. Dzieki temu Twoje kolejne działania beda bardziej zrozumiae i sprawne.*

W tym rozdziale skoncentrujemy się na gromadzeniu i porządkowaniu istniejących informacji. Podczas tych działań zapoznasz się z kilkoma nowymi technikami dostępnymi w środowisku R. Pod koniec tego rozdziału będziesz mógł wykonywać następujące czynności:

- Importować dane zewnętrzne do środowiska R.
- -Używać zmiennych w celu porządkowania i przetwarzania swoich danych.
- Zarządzać obszarem roboczym R.

## Czas na działanie — importowanie danych zewnętrznych

Naszym pierwszym zadaniem bedzie wczytanie do środowiska R zewnetrznych danych z informacjami o zasobach. Aby je wykonać, otwórz konsolę R i postępuj zgodnie z poniższymi instrukcjami:

- **1.** Zdefiniuj katalog roboczy środowiska R za pomocą funkcji setwd(dir). Ścieżka użyta w poniższym kodzie jest przykładowa. Katalog roboczy w Twoim komputerze powinien zostać zdefiniowany w odpowiedniej dla niego lokalizacji.
	- > #zdefiniuj katalog roboczy środowiska R
	- > #zastąp przykładową ścieżkę taką, która jest odpowiednia dla Ciebie
	- > setwd("C:/Users/RUser/Strateg/")
- **2.** Skopiuj plik *zasobyHanzhong.csv* do swojego katalogu roboczego. Plik ten zawiera informacje o zasobach dotyczących armii królestwa Shu, która obecnie stacjonuje w mieście Hanzhong.
- **3.** Wczytaj plik z zasobami do środowiska R za pomoca polecenia read.csv(file):
	- > #użyj polecenia read.csv(file), by wczytać zewnętrzny plik z danymi do <mark>→</mark>środowiska R
	- $>$  #plik zawiera informacje o zasobach królestwa Shu znajdujących sie →w mieście Hanzhong w Chinach
	- > read.csv("zasobyHanzhong.csv")
- **4.** Środowisko R odczyta i wyświetli zawartość tego pliku, a wynik będzie wyglądać jak na poniszym rysunku:

```
> read.csv("zasobyHanzhong.csv")
   Złoto Zapasy Żołnierze StanWyposażenia
 1000000 1000000 100000
```
Dane te zawierają informacje, zgodnie z którymi Twoje siły w Hanzhong dysponują obecnie zasobami złota w liczbie 1 000 000 sztuk, zestawami zapasów także w liczbie 1 000 000 sztuk, a ponadto posiadają 100 000 żołnierzy oraz wyposażenie, które jest w doskonałym stanie.

### Co się zdarzyło?

Po zdefiniowaniu katalogu roboczego zapoznałeś się z nową funkcją. Jej składnia różni się od składni poleceń, które do tej pory poznałeś.

## **read.csv(file)**

Nazwa funkcji read.csv(file) zawiera znak kropki, który znajduje się między określeniem read a atrybutem csv. Termin csv "informuje" funkcję read o tym, że dane w naszym pliku składają się z wartości oddzielonych od siebie przecinkami. Ważne jest, aby wiedzieć, jakiego rodzaju funkcji read powinniśmy używać, ponieważ może istnieć kilka alternatywnych form tej funkcji, np. read.S lub read.SPSS.

Element file funkcji read.csv(file) jest podobny do składnika dir w funkcji setwd(dir). Ponieważ umieściliśmy plik z danymi w naszym katalogu roboczym, argument file powinien zawierać jedynie nazwę pliku oraz jego rozszerzenie. Jeśli dane zostałyby umieszczone w innej lokalizacji, należałoby podać pełną ścieżkę dostępu do pliku.

## **Pliki z wartościami oddzielonymi przecinkami (csv)**

W tej książce będziemy wykorzystywać pliki danych zawierające wartości oddzielone prze**cinkami**, zwane inaczej plikami **CSV**. Jest to zalecany rodzaj plików służący do importowania danych do środowiska R. Powinieneś wiedzieć, że R może odczytywać dane z wielu rodzajów źródeł. Zazwyczaj będziesz mógł zaimportować dane z dowolnego źródła, którego właśnie używasz.

## **Sprawdzian**

- 1. Jaka jest zasadnicza różnica między argumentami dir i file?
	- a) Argument dir zawiera ścieżkę, a argument file zawiera nazwę pliku.
	- b) Argument dir zawiera ścieżke do katalogu, natomiast argument file zawiera ścieżkę do pliku.
	- c) Funkcje, których nazwy rozpoczynają się od read, używają argumentu file, natomiast funkcje, których nazwy rozpoczynają się od set, używają argumentu dir.
	- d) Nie ma różnicy między argumentami dir i file.

## Czas na działanie — tworzenie i używanie zmiennych

Wczytanie danych do środowiska R pozwala Ci na ich wyświetlenie w konsoli oraz użycie w celu wykonania podręcznych obliczeń (jak uczyniliśmy w rozdziale 3.). Zasadniczo potrzebujesz jednak bardziej uporzdkowanej i uniwersalnej metody pozwalajcej na manipulowanie danymi. W tym celu możesz użyć zmiennych środowiska R. Zamiast jedynie wczytać do środowiska R nasz plik z zasobami, spróbujmy tym razem odczytać i zapisać dane w zmiennej:

- **1.** Użyj następującego kodu w celu zapisania danych z pliku zasobów w zmiennej o nazwie hanzhongResources:
	- > #wczytaj dane z pliku zasobyHanzhong.csv do zmiennej o nazwie
	- -hanzhongResources
	- > hanzhongResources <- read.csv("zasobyHanzhong.csv")
- **2.** Zwróć uwagę na to, że środowisko R nie wyświetliło żadnego rezultatu po wykonaniu powyższej czynności i po prostu udostępniło nowy wiersz w konsoli. Aby sprawdzić, jaka jest zawartość naszej nowej zmiennej, musimy ją wywołać poprzez podanie jej nazwy w konsoli R.
	- > #wyświetl zawartość zmiennej hanzhongResources
	- > #zasoby królestwa Shu w mieście Hanzhong w Chinach
	- > hanzhongResources
- **3.** Środowisko R wyświetli zawartość zmiennej:

```
> hanzhongResources
   Złoto Zapasy Żołnierze StanWyposażenia
 1000000 1000000
                    100000
```
Prawdopodobnie zauważyłeś, że wywołanie zmiennej hanzhongResources powoduje powstanie takiego samego wyniku, jak wczytanie pierwotnego pliku CSV do środowiska R. Użycie zmiennej jest jednakże dużo bardziej efektywne, ponieważ nie musimy podawać całego polecenia read.csv(file) za każdym razem, gdy chcemy wyświetlić jej zawartość. Zamiast tego możemy po prostu wprowadzić nazwę zmiennej.

## Co się zdarzyło?

W środowisku R utworzyłeś swoją pierwszą **zmienną** i jej użyłeś. Zmienne są niezbędne do przechowywania i przetwarzania danych. Gdy zamierzasz utworzyć zmienna w środowisku R, musisz za każdym razem postapić podobnie jak w ostatnim ćwiczeniu. Oto cztery etapy procesu tworzenia zmiennej:

#### **1. Rozpocznij, podajc nazw zmiennej**

W naszym poprzednim przykładzie ciąg znaków hanzhongResources był nazwą zmiennej. Nazwa powinna być pierwszym elementem, który pojawi się w nowym wierszu konsoli podczas tworzenia zmiennej w środowisku R.

### **2. Dodaj znak mniejszoci oraz minus (***<-***)**

Po nazwie zmiennej powinny zostać dodane dwa symbole: znak mniejszości oraz minus (<-)<sup>1</sup>. Możesz przyjąć, że symbol <- ma następujące znaczenie: "została przypisana wartość". W wyniku jego użycia informacja znajdująca się po prawej stronie symbolu <- zostaje przypisana do zmiennej leżącej po jego lewej stronie. Na przykład wiersz > A <- B może zostać odczytany jako "zmiennej o nazwie A została przypisana wartość zmiennej B". Wynika stąd, że w naszym poprzednim przykładzie przypisaliśmy zmiennej o nazwie hanzhongResources zawartość pliku zasobyHanzhong.csv.

#### **3. Dodaj ródo danych**

W naszym przykładzie użyte zostało źródło danych zasobyHanzhong.csv. Źródło danych powinno być ostatnim składnikiem wprowadzonym w wierszu konsoli podczas tworzenia zmiennej w środowisku R. Źródła danych są zazwyczaj zbiorami danych, które są wczytywane do środowiska R, wartościami numerycznymi lub wcześniej utworzonymi zmiennymi.

#### **4. Sprawd zawarto zmiennej**

Gdy po zatwierdzeniu wiersza z kodem środowisko R nie wyświetla żadnego widocznego wyniku, tak jak ma to miejsce w przypadku tworzenia nowej zmiennej, rozsądną czynnością jest zweryfikowanie wyniku naszych działań. Aby wyświetlić zawartość zmiennej, wprowadź w konsoli R jej nazwę, a następnie naciśnij klawisz *Enter*. W naszym przypadku zatwierdzenie cigu znaków hanzhongResources spowoduje wyświetlenie w konsoli zasobów armii królestwa Shu stacjonującej w Chinach w mieście Hanzhong.

 $\overline{a}$ 

<sup>&</sup>lt;sup>1</sup> Zamiast <- można też używać zwykłego znaku równości — *przyp. tłum.* 

## **Sprawdzian**

- **1.** Które z poniszych stwierdze nie okrela zalety przechowywania wyniku funkcji read.csv(file) w zmiennej?
	- a) Nazwa zmiennej jest łatwiejsza do wprowadzenia.
	- b) Nazwa zmiennej jest łatwiejsza do zapamiętania.
	- c) Dane zapamietane w zmiennej nie zostana utracone nawet wówczas, gdy pierwotny plik CSV zostanie przeniesiony lub usuniety.
	- d) Zmienna wskazuje jawnie na swoje źródło danych.
- **2.** Opisz słowami znaczenie poniższego wiersza konsoli środowiska R:
	- > myVariable <- myData
	- a) Zmiennej myVariable została przypisana wartość zmiennej myData.
	- b) Zmiennej myData została przypisana wartość zmiennej myVariable.
	- c) Wartość zmiennej myVariable jest mniejsza niż negacja zmiennej myData.
	- d) Wartość zmiennej myVariable jest wieksza niż zero oraz mniejsza niż negacja zmiennej myData.

#### **Do przećwiczenia**

Znasz już proces kryjący się za tworzeniem nowej zmiennej w środowisku R. Plik *żołnierze* WMiastach.csv zawiera informacje o całkowitej liczbie żołnierzy rozmieszczonych w każdym z wikszych miast na terytorium królestw Shu i Wei. Skopiuj ten plik do swojego katalogu roboczego. Następnie wykonaj czteroetapowa procedurę umożliwiającą stworzenie i sprawdzenie wartości nowej zmiennej o nazwie soldiersByCity. Ta zmienna powinna zawierać wszystkie dane znajdujące się w pliku *żołnierzeWMiastach.csv.* 

### Czas na działanie — dostęp do danych w zmiennych

Obie nasze zmienne hanzhongResources i soldiersByCity zawierają cały zbiór wartości (w przeciwieństwie do pojedynczej wartości). Wiemy już, że wprowadzenie nazwy zmiennej w konsoli R spowoduje wyświetlenie jej zawartości na ekranie. Jednakże w przypadku zbioru danych często chcemy mieć dostęp do określonych kolumn, wierszy i komórek, aby móc przeprowadzać obliczenia.

Rozpoczniemy od przetestowania dwóch metod pozwalajcych na uzyskanie dostpu do kolumn w naszej zmiennej soldiersByCity:

- **1.** Najpierw uzyskamy dostęp do zawartej w zmiennej soldiersByCity kolumny onierze poprzez uycie notacji *zmienna\$kolumna*:
	- > #wyodrębnij pojedynczą kolumnę ze zbioru danych poprzez użycie notacji -zmienna\$kolumna
	- > #wyświetl zawartość kolumny Żołnierze ze zmiennej soldiersByCity
	- > soldiersByCity\$Zołnierze

**2.** Środowisko R wyświetli zawartość kolumny Żo†nierze. Na poniższym rysunku przedstawiono wynik operacji.

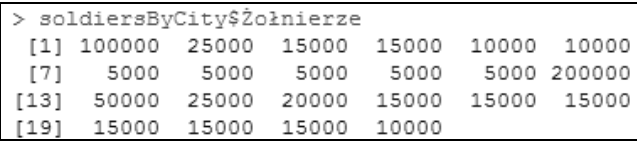

- **3.** Tym razem użyjmy funkcji attach (zmienna) w celu uproszczenia naszej operacji.
	- > #wyodrębnij pojedynczą kolumnę ze zbioru danych poprzez użycie funkcji
	- -attach(zmienna) i uproszczonej notacji
	- > #przyłącz zmienną soldiersByCity
	- > attach(soldiersByCity)
	- > #wyświetl zawartość kolumny Żołnierze ze zmiennej soldiersByCity
	- > Żołnierze
- 4. Środowisko R wyświetli zawartość kolumny Żołnierze.

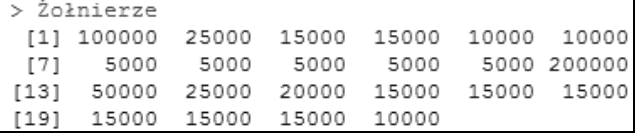

Obecnie uzyskamy dostep do pojedynczego wiersza ze zmiennej soldiersByCity:

**5.** Użyj notacji macierzowej zmienna [wiersz, kolumna], aby wyświetlić zawartość dziesitego wiersza ze zmiennej soldiersByCity:

```
> #wyodrębnij pojedynczy wiersz ze zbioru danych poprzez użycie notacji
-
macierzowej zmienna[wiersz, kolumna]
```
- > #wyświetl zawartość dziesiątego wiersza ze zmiennej soldiersByCity
- > soldiersByCity[10,]
- 6. Środowisko R wyświetli zawartość dziesiątego wiersza ze zbioru danych soldiersByCity:

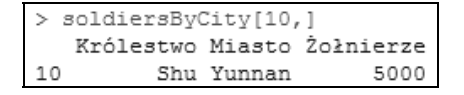

**7.** Notacji macierzowej możemy użyć w podobny sposób, aby uzyskać dostęp do pojedynczego elementu w naszym zbiorze danych. Użyjmy notacji macierzowej, aby wyświetlić zawartość elementu [5, 3] ze zmiennej soldiersByCity:

```
> #wyodrębnij pojedynczy element ze zbioru danych poprzez użycie notacji
macierzowej zmienna[wiersz, kolumna]
```
- $>$  #wyświetl zawartość elementu [5, 3] ze zmiennej soldiersByCity
- > soldiersByCity[5, 3]
- 8. Środowisko R wyświetli zawartość elementu [5, 3], jak pokazano na poniższym rysunku:

```
> soldiersByCity[5, 3]
[1] 10000
```
#### Co się zdarzyło?

Właśnie sprawdziłeś w praktyce uzyskiwanie dostępu do różnego rodzaju zestawów danych zawartych w zmiennej, to znaczy kolumn, wierszy i pojedynczych elementów. Przyjrzyjmy si bliżej sposobom, które pozwoliły nam uzyskać dostęp do danych w zmiennej.

## **Notacja zmienna\$kolumna**

Pojedyncze kolumny znajdujące się w zbiorze danych mogą stać się dostępne dzięki użyciu notacji **zmienna\$kolumna**. Potraktuj znak dolara (\$) jako odpowiednik słowa "wybrać". W ten sposób możemy przedstawić notację za pomocą słów. Na przykład wiersz > A\$B może zostać odczytany jako "ze zmiennej A wybierz kolumnę B". Podczas naszych działań wybraliśmy kolumnę Żołnierze ze zmiennej soldiersByCity poprzez wprowadzenie następującego kodu w konsoli R:

> soldiersByCity\$Zołnierze

## **Funkcja attach(zmienna)**

Funkcja attach(*zmienna*) pozwala na uproszczenie skomplikowanych notacji w niektórych, lecz nie we wszystkich przypadkach. Gdy zmienna zostaje **przyłaczona** w konsoli środowiska R, jej kolumny mogą być dostępne po użyciu ich nazw bez potrzeby identyfikowania samej zmiennej. Na przykład po przyłączeniu zmiennej so1diersByCity mogliśmy wyświetlić zawartość kolumny Żołnierze dzięki zwykłemu wprowadzeniu wiersza > Żołnierze w konsoli.

Ograniczeniem funkcji attach(*zmienna*) jest to, że w danej chwili do konsoli R może zostać przyłączona tylko pojedyncza zmienna. Jeśli na przykład w tym samym czasie przyłączylibyśmy obie nasze zmienne hanzhongResources i soldiersByCity, pojawiłby się problem związany z kolumną Żołnierze. Obie zmienne zawierają tę kolumnę, ale środowisko R mogłoby się odwoływać jedynie do tej zmiennej, która została przyłączona później. Dostęp do drugiej z nich byłby możliwy za pomocą notacji zmienna\$*kolumna*. W rzeczywistości środowisko R ostrzeże Cię, jeśli przyłączysz dwie zmienne zawierające kolumny o tej samej nazwie. Poniższy błąd pojawi się, gdy najpierw przyłączona zostanie zmienna so1diersByCity, a następnie hanzhong -Resources:

> The following object(s) are masked from 'soldiersByCity' Żołnierze

Z drugiej strony, przyłączanie zmiennej może być przydatne i efektywne, jeśli pracujesz z pojedynczym, lecz dużym zbiorem danych. Jeżeli przetwarzasz dane pochodzące z jednej zmiennej, nie spowodujesz powstania powyższego błędu. Ponadto zawsze możesz mieć przyłączoną

jedną zmienną, nawet wówczas, gdy pracujesz ze zbiorami danych mającymi takie same nazwy kolumn. Oczywiście jeśli Twoje zmienne nie mają wspólnych kolumn, podłączanie ich wszystkich jest możliwe. W każdym razie możesz zawsze odwołać się do kolumn poprzez użycie notacji zmienna\$kolumna. Zostanie to wykorzystane w dalszej części tej książki.

Zwróć uwage na to, że gdy chcesz **odłączyć** zmienną, musisz użyć funkcji detach(*zmienna*). Wykonanie polecenia spowoduje sprowadzenie zmiennej do jej wczeniejszego stanu, tak jakby nie została nigdy przyłączona.

## **Notacja zmienna[wiersz, kolumna]**

Podczas odwoływania się do danych z wiersza lub pojedynczych elementów należy używać notacji *zmienna[wiersz, kolumna]*. W przypadku wierszy, co sprawdzilimy podczas uzyskiwania dostępu do dziesiątego wiersza w zmiennej soldiersByCity poprzez wykonanie polecenia > soldiersByCity[10,], pominiety zostaje fragment zapisu odnoszący się do kolumny. Taka instrukcja nakazuje środowisku R zwrócenie danych ze wszystkich kolumn w wierszu.

Aby uzyskać pojedynczy element, należy podać odpowiednie wartości wiersza i kolumny. Gdy poprzez wykonanie polecenia > so1diersByCity[5, 2] odwoływaliśmy się do elementu [5, 2] ze zmiennej so1diersByCity, wartość 5 reprezentowała wiersz elementu, a 2 definiowała kolumnę. Taka operacja jest podobna do wyboru pojedynczego punktu z wykresu przy użyciu współrzednych x-y, z ta różnica, że w naszym przypadku wykres zastępujemy macierza z danymi.

Na marginesie: być może zauważyłeś, że notacja zmienna[wiersz, kolumna] może również służyć do odwoływania się do kolumn. Osiąga się to dzięki pominięciu fragmentu dotyczącego wartości wiersza. Na przykład aby uzyskać dostęp do kolumny Miasto w zmiennej so1diersByCity, moglibyśmy użyć kodu so1diersByCity[, 2], który nakazałby środowisku R zwrócenie danych ze wszystkich wierszy w kolumnie Miasto.

## **Sprawdzian**

- 1. Opisz słowami znaczenie poniższego wiersza konsoli R:
	- > myVariable\$myColumn
	- a) Pomnóż wartość zmiennej myVariable przez wartość zmiennej myColumn.
	- b) Podziel wartość zmiennej myVariable przez wartość zmiennej myColumn.
	- c) Ze zmiennej myColumn wybierz kolumne myVariable.
	- d) Ze zmiennej myVariable wybierz kolumne myColumn.
- **2.** W jakich okolicznościach przyłączanie w konsoli R zmiennych ze zbiorami danych nie jest najlepszym rozwizaniem?
	- a) Przetwarzasz pojedynczy zbiór danych.
	- b) Przetwarzasz wiele zbiorów danych zawierających identyczne nazwy kolumn.
- c) Przetwarzasz wiele zbiorów danych zawierających identyczne nazwy kolumn, ale chcesz przyłączyć tylko jeden z nich.
- d) Przetwarzasz wiele zbiorów danych, które nie zawierają identycznych nazw kolumn.
- 3. Notacja zmienna [wiersz, kolumna] może zostać użyta, by uzyskać dostęp do danych z następujących lokalizacji:
	- a) Wierszy.
	- b) Kolumn.
	- c) Elementów.
	- d) Wszystkie powyższe opcje są poprawne.

### Czas na działanie — przetwarzanie danych ze zmiennych

Umiejętność uzyskania dostępu do informacji przechowywanej w zmiennej jest wstępem do wykonania czynności przetwarzania danych. Zmienne i zawarte w nich dane mogą być wykorzystywane w ten sam sposób, w jaki w rozdziale 2. użyliśmy liczb do przeprowadzenia obliczeń. Mogą one zostać użyte w formułach matematycznych, a także wystąpić jako argumenty funkcji.

1. Użyj zmiennej hanzhongResources, aby obliczyć ilość zasobów, które posiadałaby armia Shu, jeśli powódź zniszczyłaby 75% każdego z zasobów:

```
> #jesli powódź zniszczyła 75% zasobów Shu w mieście Hanzhong, ile ich
-
pozostanie?
```
- > #pomnóż zmienną hanzhongResources przez wartość 0,25, by wyznaczyć
- -pozostae 25% pierwotnych zasobów
- > hanzhongResources \* 0.25
- **2.** Środowisko R wyświetli następujący wynik obliczeń:

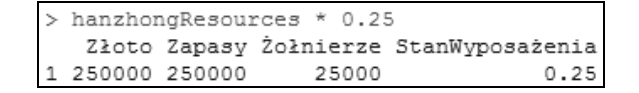

- **3.** Obecnie załóżmy, że hipotetyczna powódź miała wpływ jedynie na zapasy w mieście Hanzhong, natomiast inne zasoby pozostały nienaruszone. Musisz wykonać obliczenie jedynie dla kolumny Zapasy w zmiennej hanzhongResources:
	- $>$  #jeśli powódź zniszczyła 75% zapasów w mieście Hanzhong, ile ich -pozostanie?
	- > #pomnóż kolumnę Zapasy przez wartość 0,25, by wyznaczyć pozostałe 25% -pierwotnych zasobów
	- > hanzhongResources\$Zapasy \* 0.25
- **4.** Środowisko R wyświetli wynik obliczeń. Zwróć uwagę na to, że obliczenia mogą zostać wykonane w taki sam sposób dla wierszy, kolumn i elementów.

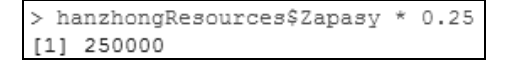

- **5.** Wartość zmiennej może także zostać użyta jako argument funkcji. Załóżmy mniej katastroficzny scenariusz i użyjmy zmiennej soldiersByCity w celu obliczenia średniej (przeciętnej) liczby żołnierzy stacjonujących w jednym mieście królestwa Shu:
	- > #użyj funkcji mean(dane), aby obliczyć średnią liczbę żołnierzy →stacjonujących w mieście królestwa Shu
	- > #w mieście królestwa Shu stacjonuje przeciętnie tylu żołnierzy:
	- > mean(soldiersByCity\$Zolnierze)
- **6.** Środowisko R wyświetli wynik obliczeń. Zwróć uwagę na to, że obliczenia mogą być wykonane w taki sam sposób dla danych w wierszach, kolumnach, poszczególnych elementów, a także dla całych zbiorów danych.

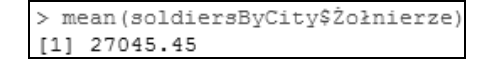

- **7.** Oprócz tego wyniki obliczeń mogą zostać zapamietane w nowych zmiennych, aby można ich było użyć w późniejszym czasie. Tym razem zapiszemy wynik obliczeń z punktu 5. w nowej zmiennej o nazwie meanSoldiersByCity:
	- > #zapisz średnią liczbę żołnierzy przypadających na jedno miasto w zmiennej -o nazwie meanSoldiersByCity
	- > meanSoldiersByCity <- mean(soldiersByCity\$Zolnierze)
- **8.** Środowisko R nie wyświetli żadnego wyniku. Sprawdź zawartość zmiennej meanSoldiersByCity poprzez wprowadzenie w konsoli R następującego kodu:
	- > #wyświetl zawartość zmiennej meanSoldiersByCity
	- > meanSoldiersByCity
- **9.** Środowisko R wyświetli zawartość zmiennej meanSo1diersByCity:

```
> meanSoldiersByCity
[1] 27045.45
```
#### Co się zdarzyło?

Zaledwie w kilku wierszach kodu przećwiczyłeś różne sposoby manipulowania danymi, których będziesz regularnie używał w środowisku R. Przeanalizujmy każdy z nich oddzielnie.

## Wykonywanie obliczenia przy użyciu całego zbioru danych

Gdy użyłeś zmiennej hanzhongResources w celu określenia wpływu powodzi na każdy z zasobów, odkryłeś, że ta operacja wywołuje ten sam efekt dla wszystkich danych, które zawiera zmienna.

Dla celów prezentacyjnych załóżmy istnienie następującej tabeli z elementami o wartościach 1, 2, 3, 4 znajdującymi się odpowiednio w kolumnach a, b, c, i d:

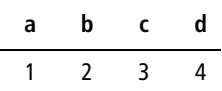

Załóżmy, że ta tabela została zapamiętana w zmiennej środowiska R o nazwie 1ettersAndNumbers. Do tej zmiennej dodaliśmy wartość równą jeden, wykorzystując w tym celu następującą instrukcję:

> lettersAndNumbers + 1

Po tej operacji każdy z elementów tabeli zwiększył swoją wartość o jeden:

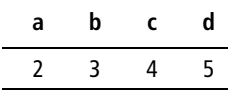

Jak widać, operacja przeprowadzona na zbiorze danych jest w rzeczywistości wykonywana na każdym z jego elementów. Jednakże środowisko R nie zawsze będzie potrafiło przeprowadzić udane obliczenia dla każdego elementu zbioru danych.

Na przykład jeśli chcielibyśmy przeprowadzić operację obliczenia numerycznego dla kolumn Królestwo i Miasto zawierających się w zmiennej soldiersByCity, środowisko R zwróciłoby ostrzeżenie, wyświetlając wartości NA<sup>2</sup>. Wynika to stąd, że nasze kolumny Królestwo i Miasto zawierają tekst, co powoduje, że przetwarzanie ich w sposób numeryczny nie ma sensu. Aby pojawiło się takie ostrzeżenie, wprowadź w konsoli R poniższy kod:

```
> #co sie stanie, gdy spróbujemy wykonać obliczenie numeryczne na danych
-
nienumerycznych?
> #otrzymamy ostrzeżenie, ponieważ przetwarzanie tekstu w sposób numeryczny nie
-
ma sensu
> soldiersByCity * 5
```
Uzyskamy następujący wynik (rysunek na następnej stronie).

Widzimy, że kolumna żołnierze zawiera wartości numeryczne, dlatego każdy jej element został prawidłowo pomnożony przez pięć. Jednakże tekst w kolumnach Królestwo i Miasto nie mógł zostać pomnożony, dlatego pojawił się komunikat z ostrzeżeniem. Aby uniknąć otrzymywania wartości niemających zastosowania i dezorganizujących działanie konsoli R, ważne jest, żebyś był świadomy typu swoich danych i stosował dla nich odpowiednie rodzaje obliczeń.

 $\overline{a}$ 

<sup>2</sup>NA — ang. *not available* — niemajcy zastosowania, nie dotyczy — *przyp. tum.*

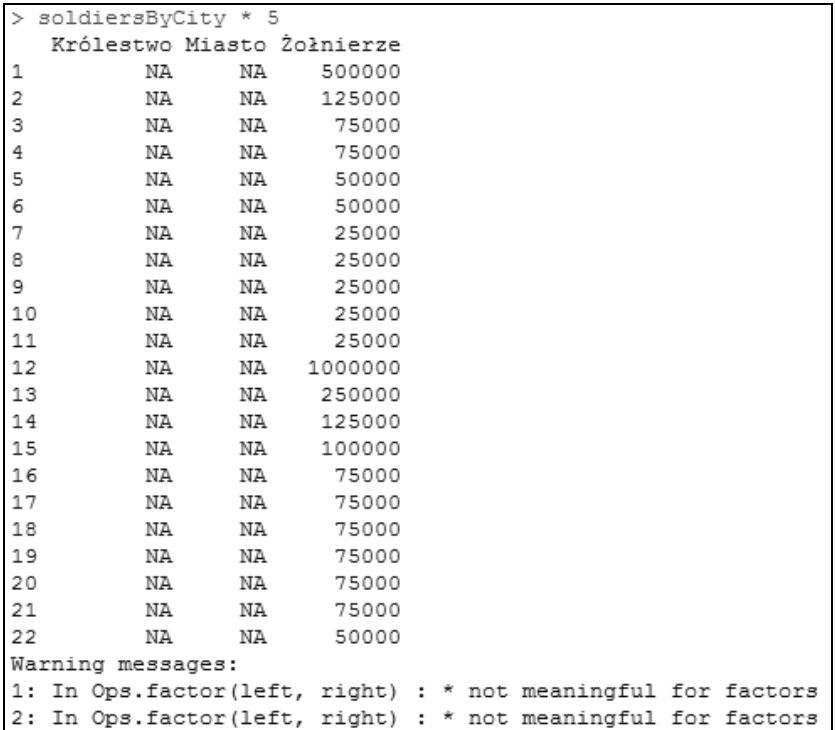

## **Wykonywanie obliczenia dla wiersza, kolumny lub elementu**

Przetwarzanie danych w wierszu, kolumnie czy elemencie przebiega identycznie jak przetwarzanie całego zbioru danych zawartego w zmiennej. Różnicą nie jest samo obliczanie, lecz raczej to, co zostanie wybrane do jego przeprowadzenia. W zależności od tego, czy chcesz przetwarzać dane w wierszu, kolumnie lub pojedynczym elemencie, musisz uzyskać do nich dostęp w odpowiedni sposób. Zapoznaj się z podrozdziałem zatytułowanym "Czas na działanie — dostęp do danych w zmiennych", aby dowiedzieć się więcej o tych metodach.

## **Uycie zmiennych jako argumentów funkcji**

Zarówno cały zbiór danych zawarty w zmiennej, jak i jedynie jego określony podzbiór (wiersz, kolumna lub element) mogą być używane jako argumenty funkcji. W naszych poprzednich działaniach wykorzystywaliśmy funkcję mean(*dane*) w celu obliczenia średniej liczby żołnierzy przypadających na każde z miast królestwa Shu występujących w zmiennej soldiersByCity. Tę operację można równie łatwo wykonać dla całego zbioru danych, pojedynczego wiersza lub elementu. Najlepszy sposób użycia zmiennej jako argumentu zależy od tego, jaki jest cel przetwarzania danych, oraz od zastosowania określonej funkcji.

## **Zapisywanie wyniku obliczenia w nowej zmiennej**

Nie zapominaj, że celem istnienia zmiennych jest przechowywanie i porządkowanie Twoich informacji. Dość często dla potrzeb kolejnych przetwarzań będziemy musieli zapisywać w nowej zmiennej wyniki obliczeń lub rezultaty zwracane przez funkcję. Zmienne i inne obiekty, które powstają podczas naszych działań, są przechowywane w **obszarze roboczym** środowiska R, który zostanie omówiony w kolejnym podrozdziale.

## **Sprawdzian**

Tabela myTab1e składa się z dwóch wierszy, trzech kolumn i sześciu elementów o wartościach od 1 do 6. Użyj tej tabeli, aby odpowiedzieć na pytania z punktu 1. i 2.

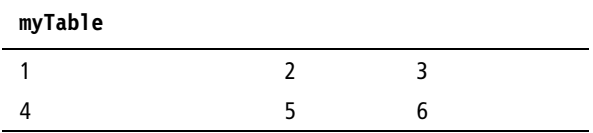

**1.** Rozważ nastepujący wiersz kodu:

> myTable \* 10

Jeśli ten kod zostałby użyty dla tabeli myTab1e, jaki byłby wynik działania? Wpisz odpowiednie wartości w puste pola tabeli myTableAfterManipulation1:

```
myTableAfterManipulation1
```
2. Rozważ następujący wiersz kodu:

> myTable[1, 2] + 10

Jeśli ten kod zostałby użyty dla tabeli myTab1e, jaki byłby wynik działania? Wpisz odpowiednie wartości w puste pola tabeli myTableAfterManipulation2:

#### **myTableAfterManipulation2**

**3.** Zinterpretuj słownie następujący wiersz konsoli R:

```
> myVariable <- mean(myData$myColumn)
```
a) Oblicza średnią dla zmiennej myColumn, a następnie przypisuje wynik do zmiennej myVariable.

- b) Oblicza średnia dla zmiennej myData, a nastepnie przypisuje wynik do zmiennej myVariable.
- c) Dla zmiennej myData wybiera składnik myColumn, oblicza jego średnią, a następnie przypisuje wynik do zmiennej myVariable.
- d) Przypisuje zmiennej myVariable wartość zmiennej myData, a następnie oblicza jej średnia.

## **Do przećwiczenia**

Aby przetestować działanie różnych metod służących do manipulowania danymi, użyj danych o zasobach oraz swojej wiedzy o środowisku R i spróbuj rozwiązać następujące zadania:

- 1. Przypuśćmy, że obawiasz się powodzi, która mogłaby doprowadzić do zniszczenia Twoich zasobów. Oblicz ilość zasobów, które pozostałyby, gdyby powódź zniszczyła połowę każdego zasobu zapisanego w zmiennej hanzhongResources. Zapamiętaj wynik w pojedynczej zmiennej hanzhongResourcesAfterFlood.
- 2. Aby zanotować ostatnie przemieszczenie 5000 żołnierzy z miasta Guanghan do Baxi, odejmij 5000 od elementu reprezentującego liczbę żołnierzy w Guanghan, a następnie dodaj 5000 do elementu reprezentującego liczbę żołnierzy w Baxi. Informacje o liczbie żołnierzy w miastach są zapisane w zmiennej soldiersByCity. Zapamiętaj wynik każdego z obliczeń w nowej zmiennej. Zmienne powinny mieć nazwy guanghanSoldiersAfterRelocation i baxiSoldiersAfterRelocation.
- **3.** Użyj funkcji min(*dane*) i max(*dane*) oraz zmiennej soldiersByCity, aby obliczyć najmniejszą i największą liczbę żołnierzy w mieście. Zapisz wyniki odpowiednio w zmiennych minSoldiersByCity i maxSoldiersByCity.
- 4. Użyj funkcji sum(*dane*) oraz zmiennej soldiersByCity, aby obliczyć całkowitą liczbę żołnierzy armii Shu i Wei. Następnie zapamiętaj wynik w zmiennej tota1So1diers.

Jeśli w trakcie realizacji powyższych zadań otrzymasz komunikat ostrzeżenia lub błędu, postaraj się dokładniej zdefiniować, jakie dane powinny zostać użyte w obliczeniu lub argumencie funkcji. Aby dowiedzieć sie wiecej o reagowaniu w przypadku takich sytuacji, wróć do wcześniejszego podrozdziału "Wykonywanie obliczenia przy użyciu całego zbioru danych".

## Czas na działanie — zarządzanie środowiskiem R

Obszar roboczy środowiska R przechowuje wszystkie obiekty utworzone przez użytkownika (w naszym przypadku są to zmienne), które powstały w trakcie sesji. Jego zawartość może zostać zapamiętana i odtworzona, tak by można jej było użyć w przyszłości.

- **1.** Użyj funkcji 1s(), aby wyświetlić zawartość obszaru roboczego środowiska R:
	- > #wyświetl bieżącą zawartość obszaru roboczego środowiska R  $>$  ls()
- **2.** Środowisko R wyświetli listę obiektów w Twoim obszarze roboczym:

```
> 1s()[1] "baxiSoldiersAfterRelocation"
[2] "quanghanSoldiersAfterRelocation"
[3] "hanzhongResources"
[4] "hanzhongResourcesAfterFlood"
[5] "maxSoldiersByCity"
[6] "meanSoldiersByCity"
[7] "minSoldiersByCity"
[8] "soldiersByCity"
[9] "totalSoldiers"
```
3. Użyj funkcji save.image(file), aby zapamiętać swój obszar roboczy w katalogu roboczym. Argument file powinien mieć postać sensownej nazwy pliku z rozszerzeniem *.RData*:

```
> #zapamietaj obszar roboczy środowiska R w katalogu roboczym za pomoca
-
funkcji save.image(file)
```
- > save.image("rDlaPoczątkujących R 04.RData")
- **4.** Środowisko R zapamięta Twój obszar roboczy w pliku. Otwórz katalog roboczy za pomocą odpowiedniego narzędzia systemu operacyjnego, aby upewnić się, że plik ten został rzeczywiście utworzony.
- **5.** Użyj polecenia q(), aby wyjść ze środowiska R. Zignoruj lub odrzuć komunikaty, które się pojawią.

```
> #zakończ sesję R
> q()
```
- **6.** Środowisko R zostanie zamknięte.
- **7.** Ponownie uruchom środowisko R poprzez klikniecie jego ikony. Następnie użyj polecenia 1s(), aby sprawdzić, czy bieżący obszar roboczy jest pusty:

```
> #wyświetl bieżącą zawartość obszaru roboczego środowiska R
> 1s()
```
Uzyskasz następujący wynik:

$$
> 1s()
$$
  
character(0)

- **8.** Zdefiniuj katalog roboczy poprzez wprowadzenie polecenia setwd(dir):
	- > #zdefiniuj katalog roboczy
	- > setwd("C:/Users/RUser/Strateg")
- **9.** Użyj funkcji load(file), aby wczytać zapisany plik z obszarem roboczym. Argument file powinien być taki sam jak argument użyty w punkcie 3.:
	- > #wczytaj poprzednio zapamiętany obszar roboczy środowiska R za pomocą -funkcji load(file)
	- > load("rDlaPoczątkujących R 04.RData")

**10.** Użyj polecenia 1s(), aby sprawdzić, czy zapamiętana zawartość jest obecnie dostepna w obszarze roboczym środowiska R:

```
> #wyświetl bieżącą zawartość obszaru roboczego środowiska R
> 1s()
```

```
> 1s()[1] "baxiSoldiersAfterRelocation"
[2] "quanghanSoldiersAfterRelocation"
[3] "hanzhongResources"
[4] "hanzhongResourcesAfterFlood"
[5] "maxSoldiersByCity"
[6] "meanSoldiersByCity"
[7] "minSoldiersByCity"
[8] "soldiersByCity"
[9] "totalSoldiers"
```
## Co się zdarzyło?

Właśnie sprawdziłeś w praktyce działanie podstawowych funkcji zarządzających obszarem roboczym, których będziesz potrzebować, by przekazywać swoje dane między różnymi sesjami środowiska R. Są wśród nich funkcje służące do wyświetlania, zapamiętywania i wczytywania zawartości Twojego obszaru roboczego w środowisku R.

## **Wyświetlanie zawartości obszaru roboczego R**

Obszar roboczy w środowisku R zawiera wszystkie obiekty, które stworzyłeś w trakcie swojej sesji. Do tej chwili nasze obiekty przyjmowały formę zmiennych, które "odczytywały" dane z plików CSV lub przechowywały wyniki obliczeń. Funkcja 1s () może zostać wywołana zawsze, aby wyświetlić zawartość obszaru roboczego R.

## Zapamiętywanie zawartości obszaru roboczego R

Aby zapamiętać obszar roboczy środowiska R, użyj funkcji save.image(file). Ponieważ działaliśmy w naszym katalogu roboczym, argument fi1e musiał się składać jedynie z nazwy pliku i rozszerzenia *.RData*. Jeśli obszar roboczy został zapisany w innym miejscu, należy podać pełną ścieżkę. Pamiętaj, aby zawsze dodawać rozszerzenie *.Rdata* podczas zapamiętywania swojego obszaru roboczego, ponieważ jest ono niezbędne, by środowisko R mogło poprawnie rozpoznać plik podczas jego ładowania.

## **Odczytywanie zawartości obszaru roboczego R**

Aby odczytać zawartość obszaru roboczego, użyj funkcji load(file). Argument file jest w tym przypadku identyczny z argumentem używanym w funkcji save.image(file). Jeśli więc plik, który chcesz załadować, znajduje się w Twoim katalogu roboczym, będziesz musiał podać jedynie jego nazwe oraz rozszerzenie *.RData*. Jeżeli jest on umieszczony gdzie indziej, należy wprowadzić pełną ścieżkę dostępu do niego.

Zauważ, że w zależności od posiadanej przez Ciebie wersii środowiska R zapamietanie i wczytanie obszaru roboczego R może zostać wykonane automatycznie podczas uruchamiania lub zamykania aplikacji. Inna metoda jest klikniecie odpowiedniej opcji w menu. Być może bedziesz chciał sprawdzić dostępne opcje menu oraz ustawienia preferencji. Bez względu na to zalecamy, abyś podczas używania konsoli R zarządzał jej obszarem roboczym, ponieważ pozwoli to na pełną kontrolę wykonywanych działań.

## **Zamykanie środowiska R**

Jak mogłeś zauważyć, polecenie q() może zostać wykorzystane do wyjścia ze środowiska R. W tym celu możesz oczywiście także użyć odpowiednich opcji menu, skrótów klawiszowych lub innych sposobów dostpnych w Twoim komputerze.

Jeśli nie zdecydujesz, że obszar roboczy ma zostać zapamietany podczas zamykania środowiska R, cała jego zawartość zostanie utracona. Pamiętaj, aby zapisać obszar roboczy przed wyjściem ze środowiska R.

## **Rozróżnienie między konsolą R a obszarem roboczym**

Gdy podczas wykonywania wcześniejszych czynności ponownie uruchomiłeś środowisko R i wczytałeś zapamiętany plik z obszarem roboczym, być może zauważyłeś, że zawartość ekranu samej konsoli nie została przywrócona. Ujawnia to ważną różnicę między konsolą środowiska R a jego obszarem roboczym. Zasadniczo obszar roboczy służy do przechowywania wszystkich obiektów użytkownika, konsola zaś zawiera historię operacji, które zostały wykonane na tych obiektach.

Wyobraź sobie czynność oglądania filmu w kinie jako analogię prezentującą związek między obszarem roboczym i konsola. Widownia, ekran i fotele znajduja się w tym samym pomieszczeniu (obszarze roboczym). Wszystkie czynności, jakie wykonują te "obiekty" — kichają,  $\delta$ mieją się, jedzą, wyświetlają film, przyklejają gumę do żucia do foteli — są zapisywane w historii wrażeń odbioru filmu (konsoli).

Obszar roboczy zawiera obiekty (takie jak osoby w kinie), konsola zaś zapamiętuje interakcje, które wystąpiły między nimi (takie jak wysypanie komuś popcornu na głowę).

## **Zapamiętywanie stanu konsoli R**

Ponieważ stan konsoli nie jest zapamietywany podczas zapisywania obszaru roboczego, zapewne chcesz wiedzieć, w jaki sposób można zachować informacje z danej sesji w przypadku konsoli środowiska R. Mimo że w środowisku R nie ma dostępnej funkcji, która zapisywałaby zawartość konsoli, mamy do dyspozycji inne opcje.

Jedna z nich jest skopiowanie i wklejenie treści znajdujących się w konsoli do edytora tekstowego. Inna, zależna od posiadanej przez Ciebie wersji środowiska R, może być użycie menu w celu zapamiętania kopii konsoli jako pliku tekstowego. Są to zalecane techniki pozwalające na zapisanie stanu konsoli R. Możesz również zastanowić się nad metodami alternatywnymi.

W każdym razie zdecydowanie zalecane jest zapisywanie stanu konsoli R pod koniec każdej sesji. Posiadanie historii Twoich poprzednich działań może uchronić Cię przed wykonaniem tych samych operacji, a jednocześnie pomóc w przyszłej pracy. Pozwala także na zorganizowanie i zapamiętanie wszystkiego, co jest związane z bieżącym projektem, szczególnie wtedy, gdy zarządzasz dużą ilością danych oraz wieloma obiektami.

### **Sprawdzian**

- 1. Jakiego rozszerzenia pliku powinieneś użyć podczas zapisywania obszaru roboczego R?
	- a) *.txt*
	- b) *.R*
	- c) *.RData*
	- d) Nie jest potrzebne użycie rozszerzenia.
- **2.** Które z poniższych zdań najlepiej opisuje związek miedzy konsola a obszarem roboczym środowiska R?
	- a) Obszar roboczy oraz konsola środowiska R mogą zostać zapamiętane za pomocą funkcji save.image(file).
	- b) Zawartość obszaru roboczego i konsoli środowiska R może zostać wyświetlona za pomocą funkcji 1s().
	- c) Konsola środowiska R przechowuje obiekty, a obszar roboczy historie zwiazanych z nimi działań.
	- d) Obszar roboczy środowiska R przechowuje obiekty, a konsola historię związanych z nimi działań.
- **3.** Które z poniższych stwierdzeń nie opisują opcji pozwalającej na zapisanie stanu konsoli R?
	- a) Użycie wbudowanej funkcji środowiska R.
	- b) Skopiowanie zawartości konsoli do edytora tekstowego.
	- c) Użycie opcji menu środowiska R do zapisania zawartości konsoli w pliku tekstowym.
	- d) Zrzut ekranu konsoli środowiska R.

#### **Do przećwiczenia**

Twoje końcowe zadanie w tym rozdziale będzie polegać na zebraniu i uporządkowaniu pozostałych danych o zasobach otrzymanych od Zhuge Lianga. Praca ta będzie wymagała wczytania pliku CSV do środowiska R, stworzenia nowych zmiennych, uzyskania dostępu do danych i ich przetworzenia, a wreszcie zapisania obszaru roboczego środowiska R oraz zawartości konsoli. Poprzez wykonanie poniższych działań zaprezentuj wysoki poziom posiadanej wiedzy na temat wspomnianych zagadnień, przygotowując na potrzeby analizy dane archiwalne o bitwach.

- **1.** Plik *historiaBitew.csv* zawiera dane dotyczące 120 bitew przeprowadzonych między siłami Shu i Wei. Wczytaj te dane do zmiennej o nazwie battleHistory.
- 2. Użyj danych zaimportowanych w punkcie 1., by odpowiedzieć na następujące pytanie: jaka liczba żołnierzy królestw Shu i Wei była przeciętnie zaangażowana w walki? Zapamitaj wyniki w oddzielnych zmiennych o nazwach odpowiednio meanSoldiersShu i meanSoldiersWei.
- **3.** Zapisz zawartość swojego obszaru roboczego R w nowym pliku o nazwie *rDlaPocztkujcych\_R\_04\_wiczenie.RData*.
- **4.** Zapisz zawarto swojej konsoli R w nowym pliku o nazwie *rDlaPocztkujcych\_ R\_04\_wiczenie.txt*.

W razie potrzeby korzystaj z poprzednich podrozdziałów w celu uzyskania pomocy podczas gromadzenia i porządkowania informacji.

## Podsumowanie

W tym rozdziale dokładnie przeanalizowałeś metody służące do gromadzenia i porządkowania informacji w środowisku R. Mają one bardzo duże znaczenie dla odniesienia sukcesu w dziedzinach strategii i analityki. Umiejętność skutecznego zarządzania danymi jest kluczem do uproszczenia sposobu działania oraz sprawienia, że wyniki Twojej pracy będą zrozumiałe dla innych. Podczas gromadzenia i porządkowania danych zdobyłeś umiejętności niezbędne do:

- Importowania danych zewnętrznych do środowiska R.
- $\blacksquare$  Używania zmiennych w celu porządkowania i przetwarzania swoich danych.
- Zarządzania obszarem roboczym R.

Dysponując przygotowanymi danymi, możesz obecnie rozpocząć szacowanie wyzwań militarnych dla sił zbrojnych królestwa Shu. W rozdziale 5. ocenimy opcje walki dostępne dla armii Shu. Od Ciebie będzie zależało przyjęcie rozważnego toku działań.

## **Skorowidz**

## B

barplot(), 154, 155, 164 dodatkowe argumenty, 188–200 beside, 198 blank, 211 bmp(), 183 boxplot(), 173, 176, 224 range, 224 break, 227 breaks, 228

## C

c(), 156 cex, 200, 201, 208 chooseCRANmirror(), 257, 259 coef(), 143, 146 col, 162, 163, 164, 218 colors(), 164 Comprehensive R Archive Network, *Patrz* CRAN cor(), 82, 83, 85, 86 CRAN, 259 serwer lustrzany, 259, 262 csv, 50, 51 czas bieżący, 36

## D

dane importowanie, 49 kategoryczne, 79 przekodowanie na postać numeryczną, 79 nominalne, 79 szereg, 172 zewnętrzne importowanie, 49

#### <span id="page-23-0"></span>#, 47 \$, 55 +, 117  $-52$ >, 47

#### A

abind, 260 abline(), 206, 211, 249 lty, 211 lwd, 218 reg, 211 AIC, 140 test, 140, 141 AIC(), 140, 141 Akaike Information Criterion, *Patrz* AIC analiza regresji, 150, *Patrz* regresja wariancji, *Patrz* ANOVA analysis of variance, *Patrz* ANOVA angle, 193, 199 ANOVA, 103, 104 tabela, 105 anova(), 104, 141 argument funkcji, 37 przetwarzanie danych ze zmiennych, 58 użycie zmiennej, 60 zmienna liczba, 73 as.numeric(), 79, 80 at, 225 attach(), 54, 55 axis(), 223, 225, 240 at, 225 labels, 225 las, 225

dashed, 211 data bieżaca, 36 dataset, 169 date(), 37 density, 193, 199 detach(), 56 dev.off(), 183 digits, 233 dodanie osi do grafiki, 236 dopasowywanie grafiki, 159 argumenty, 162 col, *Patrz* col main, *Patrz* main xlab, *Patrz* xlab xlim, *Patrz* xlim ylab, *Patrz* ylab ylim, *Patrz* ylim dostęp do kolumny w zmiennej, 53 pojedynczego elementu w zmiennej, 54 wiersza w zmiennej, 54 dotdash, 211 dotted, 211

#### E

efekt interakcji, 97 osłabiania, 99 eksportowanie grafiki, 182 element obliczenia dla, 60

### F

file, 50, 63, 64, 132 fill, 165 formuła, 46 przetwarzanie danych ze zmiennych, 57 freq, 228, 229 function(), 115, 116, 119 funkcja, 37 abline(), *Patrz* abline() AIC(), 140, 141 anova(), 104, 141 as.numeric(), 79, 80 attach(), 54, 55 axis(), *Patrz* axis() barplot(), 154, 155, 164

bmp(), 183 boxplot(), *Patrz* boxplot() c(), 156 chooseCRANmirror(), 257, 259 coef(), 143, 146 colors(), 164 cor(), 82, 83, 85, 86 definiowanie własnej, *Patrz* function() detach(), 56 dev.off(), 183 getwd(), 37, 38, 148 glm(), 136, 141 graficzna, 161 graphicsFunction(), 162 help(), *Patrz* help() hist(), 177, 178 install.packages(), 258, 260  $ipeg(), 183$ legend(), 165, *Patrz* legend() length(), 163 library(), 258, 260 lines(), *Patrz* lines() lm(), 88, 89, 94 load(), 64, 69 ls(), 62, 64 magic(), 259 matrix(), 198 max(), 62 mean(), 58, 75 min(), 62 o zmiennej liczbie argumentów, 73 par(), 248 paste(), 233 pdf(), 183 pie(), *Patrz* pie() plot(), *Patrz* plot() png(), 183 points(), 204, 209, 240 pomocy, 254 rainbow(), 163 range(), 76, 77 read, 50 read.csv() , 50, 148 read.table(), 131, 132 round(), 233 save.image(), 63, 64, 150 sd(), 75, 77 setwd(), 37, 38, 148

subset(), 72, 74 sum(), 62 summary(), 76, 77, 91, 136 tiff(), 183 wieloargumentowa, 73 własna użytkownika, *Patrz* function() zorientowana na zasoby, 119 zagnieżdżona, 250

## G

getwd(), 37, 38, 148 gestość, 229 glm(), 136, 141 GNU General Public License, 16 Google, 265 graficzne okno, 156 grafika dopasowywanie, *Patrz* dopasowywanie grafiki eksportowanie, 182 kolory automatyczne, 163 zdefiniowane, 164 linie poziome i pionowe, 249 opis, 165 tworzenie, 184, 235–241 dodanie osi, 236 par(), 248 plot(), 235 uzupełnianie danych, 237 z wieloma elementami wizualnymi, 242–50 wygld, *Patrz* dopasowywanie grafiki graficzna funkcja, 161 graphicsFunction(), 162

## H

header, 132 height, 155 help(), 253, 254, 256 topic, 255 hierarchical linear regression, 101 hierarchiczna regresja liniowa, 101 hist(), 177, 178 histogram, 177 break, 227 breaks, 228

dopasowywanie, 227–230 freq, 228, 229 pogrupowanie kolumn, 227, 228 wyświetlanie gestości zamiast liczebności, 228, 229 HLR, *Patrz* hierarchiczna regresja liniowa horiz, 190, 196

## I

importowanie danych zewnętrznych, 49 instalacja środowiska R, 27–36 install.packages(), 258, 260 interakcja, 97 predyktor, 99 zmienna, 97

## J

jpeg(), 183

## K

katalog roboczy, 37, 38 zapamiętanie obszaru roboczego, 63 kategoryczne dane, *Patrz* dane kategoryczne kolory automatyczne, 163 zdefiniowane, 164 kolumna obliczenia dla, 60 komentarz, 45, 148 konsola R, 36 a obszar roboczy, 65 importowanie danych zewnętrznych, 49 komentarz, 45 wiersz, 44 rozszerzony, 117 wyświetlanie informacji, 47 zapamiętywanie stanu, 65 korelacja, 82, 83, 85, 132 interpretowanie, 84 tabela, 85 Kryterium Informacyjne Akaike, *Patrz* AIC kwartyl dolny, 173 górny, 173

## L

labels, 181, 225, 231 las, 225 legend, 165 legend(), 165, 195, 200, 211, 220, 234, 241 angle, 200 cex, 200 density, 200 length(), 163 library(), 258, 260 liczebność, 229 lines(), 215, 218 col, 218 type, 218 lm(), 88, 89, 94 load(), 64, 69 load.image(), 149 logistyka, 120 longdash, 211 ls(), 62, 64 lty, 211 lwd, 213, 218

#### M

magic, 260, 261 magic(), 259 magiczny kwadrat, 42 main, 162 maksimum, 62, 77 matrix(), 198 max(), 62 mean(), 58, 75 mediana, 173 min(), 62 minimum, 62, 77 model regresji, 87

### N

nadpisywanie zmiennych, 81 najlepiej dopasowane proste, 211 dodanie do wykresu punktowego, 211 names, 189, 195 nominalne dane, *Patrz* dane kategoryczne

#### O

obliczenia dla elementu, 60 kolumny, 60 wiersza, 60 na zbiorze danych, 59 obszar roboczy, 61, 62 a konsola, 65 odczytanie zawartości, 64 wyświetlanie zawartości, 62, 64 zapamiętanie, 64 w katalogu roboczym, 63 zarzadanie, 62 od do, 172 odchylenie standardowe, 75, 77 odczytanie zawartości obszaru roboczego, 64 odłączenie zmiennej, 56 okno graficzne, 156 operator nierównoważności, 73 równoważności, 73 opis, 165 opisowa statystyka \t, 75 osłabiania efekt, 99 oś wykresu dodanie przy tworzeniu grafiki, 236 modyfikacja, 225 przedefiniowanie skali, 210

#### P

Packages, 260 pakiet, 257, 260 użycie, 261 wczytywanie, 260 zależny, 260 par(), 248 paste(), 233 pch, 201, 208 pdf(), 183 pie(), 179, 181 labels, 181 plik csv, 51 danych, 51 z wartościami oddzielonymi przecinkami, *Patrz* csv

plot(), 166, 168, 170, 208, 218, 235, 239 cex, 208 lwd, 218 pch, 208 type, 171 png(), 183 pobranie środowiska R, 27–31 podsumowanie wyników, 76 points(), 204, 209, 240 polecenie, 37 predyktor, 99 prefiks #, 47 +, 117 >, 47 brak, 46 prognozowanie, 140 metodą regresji, 114 wyników, 87 prosta regresja liniowa, 88 regresii, 211 dodanie do wykresu punktowego, 211 przedefiniowanie skali na osi, 210 przetwarzanie danych ze zmiennych, 57 jako argument funkcji, 58 w formułach matematycznych, 57 przewidywanie, 142 przyłączenie zmiennej, 55 p-wartość, 91, 105

## Q

 $q()$ , 63, 65

### R

R, 16, 17, 25 formuła, 46 funkcja, 37 instalacja środowiska, 27–36 konsola, 36 obszar roboczy, *Patrz* obszar roboczy pobranie środowiska, 27–31 polecenie, 37 rozszerzanie o nowe pakiety, 257 strony internetowe, 263 wyjście ze środowiska, 65 wynik, 46

zasoby, 253 dostepne w internecie, 262-265 zmienna, *Patrz* zmienna R Project for Statistical Computing, *Patrz* R rainbow(), 163 range, 221, 224 range(), 76, 77 RData, 63, 64, 65 read, 50 read.csv(), 50, 148 read.table(), 131, 132 reg, 211 regresja regresja, 87, 150 liniowa hierarchiczna, 101 prosta, 88, 89, 90, 92 wielokrotna, 94, 95, 97 model, 87 interakcyjny, 97 liniowy, 90 interpretacja, 92 porównanie modeli, 101 prognozowanie, 114, 140 projektowanie optymalnego modelu, 136 przecięcie, 90 przewidywanie, 142 p-wartość, 91 równanie, 90 statystyczna istotność, 91 współczynnik, 90 determinacji, 91 współliniowość, 99 wyznaczanie wyników z modeli, 114 zmienna niezależna, 87 objaśniająca, 87 obiaśniana, 87 zależna, 87 round(), 233 rozstęp ćwiartkowy, 224 rozszerzenie RData, *Patrz* RData równoważność, 73

### S

save.image(), 63, 64, 150 sd(), 75, 77 sep, 132

serwer CRAN, 259 lustrzany, 259 setwd(), 37, 38, 148 sliceData, 181 sliceText, 181 solid, 211 space, 189, 196 standardowe odchylenie, 75, 77 statystyczna istotność, 91 statystyka opisowa, *Patrz* statystyka zbiorcza zbiorcza, 75, 77, 78, 132, 149 strony internetowe na temat R, 263 subset(), 72, 74 sum(), 62 suma, 62 summary(), 76, 77, 91, 136 szereg danych, 172

## Ś

rednia, 58, 75 rodowisko graficzne R, *Patrz* R obliczeniowe R, *Patrz* R R, *Patrz* R

### T

tabela ANOVA, 105 korelacji, 85 test AIC, 141 tiff(), 183 twodash, 211 tworzenie grafiki, *Patrz* grafika tworzenie dodanie objaśnień, 238 z wieloma elementami wizualnymi, 242–50 własnego wykresu, *Patrz g*rafika tworzenie zmiennej, 52 type, 171, 218

#### U

urzdzenie graficzne, 183 zamknięcie, 184

#### W

wariancja, 91 wartość maksymalna, 62, 77, 173 minimalna, 62, 77, 173 NA, 86 zmiennej, 51, 52 przypisanie, 52 wektor, 156 width, 189, 196 wieloargumentowa funkcja, *Patrz* funkcja wieloarguentowa wielokrotna regresja liniowa, 94, 95, 97 wiersz, 44 obliczenia dla, 60 rozszerzony, 117 współczynnik determinacji, 91 współliniowość, 99 wycentrowanie zmiennej, 99 wyjście ze środowiska R, 65 wykres, 156 kołowy, 179 dodanie opisu, 231, 232 dopasowywanie, 231–34 labels, 231 opis zawartości procentowych składników, 231 liniowy, 170 dodanie nowych relacji, 215, 218 objaśnienia, 217 dopasowywanie, 220 grubość linii, 213, 218 kolor linii, 218 lwd, 213, 218 modyfikacja osi, 225 punktowy, 166 abline(), 206 cex, 201 dataset, 169 dodanie najlepiej dopasowanych prostych, 206 dodanie nowych relacji, 204 dodanie opisów, 205 dopasowywanie, 201–212 pch, 201 points(), 204, *Patrz* points() pojedynczy, 168

symbole odpowiadające punktom danych, 208 wyglad symboli oznaczających punkty, 201, 209 skrzynkowy, 173 długość wąsów, 221, 224 dopasowywanie, 221–226 pojedynczy, 176 range, 221 rozstep ćwiartkowy, 224 stworzenie własnych osi, 222, 223 wieloelementowy, 176 słupkowy, 154 angle, 193, 199 beside, 192, 198 density, 193, 199 dopasowywanie, 188–200 horiz, 190, 196 names, 189, 195 odstępy między słupkami, 196 skumulowany, 192 space, 189, 196 sposób cieniowania słupków, 199 tło słupków, 193 width, 189, 196 zmiana orientacji, 190 tworzenie własnego, *Patrz* grafika tworzenie wynik, 46 podsumowanie, 76 prognozowanie, 87 z modelu regresji, 114 zapisywanie w nowej zmiennej, 61 wyświetlanie zawartości obszaru roboczego, 64

## X

xaxt, 225 xlab, 162 xlim, 162, 163, 210

### Y

yaxt, 225 ylab, 162 ylim, 162, 163, 210, 220

## Z

zakres, 75 nienumeryczny, 79 zbioru danych, 76, 77 zamykanie środowiska R, 65 zapamiętanie obszaru roboczego, 64 zasoby, 253 zawartość obszaru roboczego, 62 zbiorcza statystyka, 75, 77, 78, 132, 149 zbiór danych, 58 obliczenia na, 59 zmiana orientacji wykresu słupkowego, 190 tła słupków na wykresie, 193 zmienna, 51, 52 dostep do kolumny, 53 pojedynczego elementu, 54 wiersza, 54 interakcyjna, 97 korelowanie, *Patrz* korelacja liczba argumentów, 73 nadpisywanie, 81 odczytanie danych, 51 odłączenie, 56 przetwarzanie danych, *Patrz* przetwarzanie danych ze zmiennych przyłączenie, 55 przypisanie wartości, 52 tworzenie, 52 użycie jako argument funkcji, 60 wektorowa, 156 wycentrowanie, 99 wyświetlenie zawartości, 52 zapisanie danych, 51 zmienna\$kolumna, 53, 55 zmienna[wiersz,kolumna], 56

## Ź

źródło danych, 52

## Analiza statystyczna w środowisku R dla początkujących

Na dźwięk słów "analiza statystyczna" spora grupa studentów dostaje nerwowych drgawek, a fascynatom rozszerzają się oczy. Ta dziedzina nauki budzi skrajne emocje. Skomplikowana, czasochłonna, wymaga wielu obliczeń, jednak dostarcza istotnych informacji, których właściwą interpretacie można przekuć w sukces w różnych dziedzinach życia. Statystyka, tak jak każda inna dyscyplina, dzięki postępującej informatyzacji otrzymała ogromne wsparcie w postaci specjalistycznego oprogramowania. Ta książka poświęcona została środowisku R, którego możliwości w stosunku do ceny sa naprawde imponujące. ponieważ środowisko to jest darmowe i rozpowszechniane na licencji GPL!

To podręcznik dla osób, które chciałyby się zaprzyjażnić z analizą statystyczną i środowiskiem R. W trakcie lektury dowiesz się, jak zainstalować i skonfigurować środowisko R. a potem w nim pracować. Nauczysz się importować dane ze źródeł zewnętrznych, korzystać z funkcji wieloarqumentowych, obliczać średnie, standardowe odchylenia i wiele innych wartości, typowych dla statystyki. Ponadto błyskawicznie opanujesz sposoby modelowania za pomoca prostej i wielokrotnej regresji liniowej oraz zobaczysz, jak interpretować wyniki. Poznasz także zaawansowane mechanizmy tworzenia wykresów, grafów i diagramów oraz odkryjesz najlepsze źródła informacji na temat środowiska R. Brzmi interesująco? Przekonaj się sam!

## Zaprzyjaźnij się z analizą statystyczną!

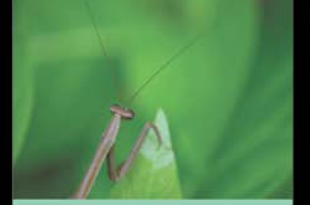

- Instalacja środowiska R
- Elementarz użytkownika R
- Importowanie danych zewnętrznych
- Wykorzystanie zmiennych
- Wyświetlanie, zapamiętywanie i odczytywanie zawartości obszaru roboczego
- Funkcje wieloargumentowe i o zmiennej liczbie argumentów
- Średnie, standardowe odchylenia, zakresy
- Prosta i wielokrotna regresja liniowa
- Interpretacja zmiennych interakcyjnych
- Prognozowanie wyników za pomocą modeli regresji
- 5 kroków do przeprowadzenia analizy w środowisku R
- Tworzenie wykresów, grafów i diagramów
- Przydatne zasoby w sieci

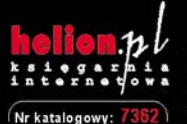

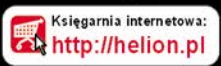

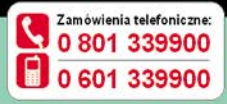

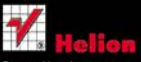

Sprawdź najnowsze promocje: Książki najchetniej czytane Zamów informacje o nowościach:

lelion SA ul. Kościuszki 1c. 44-100 Gliwice tel: 32 230 98 63 e-mail: helion@helion.pl http://helion.pl

Informatyka w nailepszym wydaniu

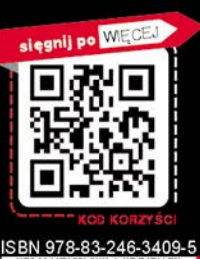

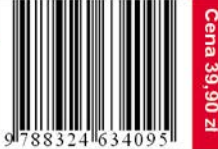

39,90 N